# HP LaserJet 5200 Series printers

 $\mathbf{1}$  $\overline{2}$  $\boxed{\Box}$  $\begin{array}{c} \mathbb{I} \\ \mathbb{I} \end{array}$  $\overline{3}$  $\mathbf{1}$  $\overline{\mathbf{2}}$  $\begin{array}{c} - \end{array}$  $\boxed{\Box}$  $\Box$  $\begin{bmatrix} 1 \\ -1 \end{bmatrix}$ 

Getting Started Guide Alustusjuhend **Aloitusopas** Darba uzsākšanas rokasgrāmata Darbo pradžios vadovas Hurtigstartveiledning Introduktionshandbok

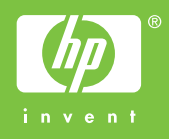

#### **Copyright and License**

© 2005 Copyright Hewlett-Packard Development Company, L.P.

Reproduction, adaptation or translation without prior written permission is prohibited, except as allowed under the copyright laws.

The information contained herein is subject to change without notice.

The only warranties for HP products and services are set forth in the express warranty statements accompanying such products and services. Nothing herein should be construed as constituting an additional warranty. HP shall not be liable for technical or editorial errors or omissions contained herein.

Part number: Q7543-90902 Edition 1, 03/2006

#### **FCC Regulations**

This equipment has been tested and found to comply with the limits for a Class B digital device, pursuant to Part 15 of the FCC rules. These limits are designed to provide reasonable protection against harmful interference in a residential installation. This equipment generates, uses, and can radiate radio-frequency energy. If this equipment is not installed and used in accordance with the instructions, it may cause harmful interference to radio communications. However, there is no guarantee that interference will not occur in a particular installation. If this equipment does cause harmful interference to radio or television reception, which can be determined by turning the equipment off and on, correct the interference by one or more of the following measures:

- Reorient or relocate the receiving antenna.
- Increase separation between equipment and receiver.
- Connect equipment to an outlet on a circuit different from that to which the receiver is located.

• Consult your dealer or an experienced radio/TV technician. Any changes or modifications to the printer that are not expressly approved by HP could void the user's authority to operate this equipment. Use of a shielded interface cable is required to comply with the Class B limits of Part 15 of FCC rules. For more regulatory information, see the HP LaserJet 5200 Series printer electronic user guide. Hewlett-Packard shall not be liable for any direct, indirect, incidental, consequential, or other damage alleged in connection with the furnishing or use of this information.

#### **Trademark Credits**

Windows® is a U.S. registered trademark of Microsoft Corporation.

Unpack the printer. • Ota tulostin pakkauksesta. Pakkige printer lahti. • Izņemiet printeri no iepakojuma.<br>Išpakuokite spausdintuvą. • Pakk ut skriveren. Packa upp skrivaren. 1

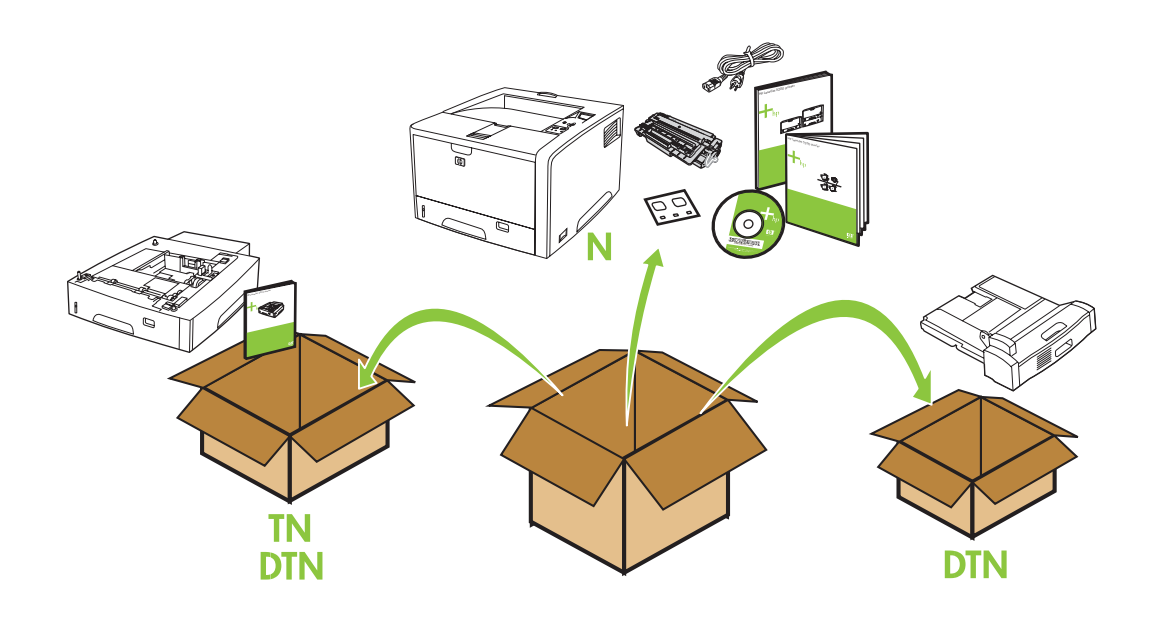

Select a sturdy, well-ventilated, dust-free area to position the printer. Valige printeri paigaldamiseks toekas, hea tuulutusega ja tolmuvaba koht. Sijoita tulostin tukevalle alustalle, hyvin ilmastoituun ja pölyttömään paikkaan. Novietojiet printeri stabilā, labi vēdināmā un tīrā vietā, kur nav putekļu. Spausdintuvui pastatyti parinkite stabilią, gerai vėdinamą vietą, kurioje mažai dulkių. Plasser skriveren på en stødig, plan overflate på et godt ventilert, støvfritt sted. Placera skrivaren på en stadig dammfri plats med god ventilation.

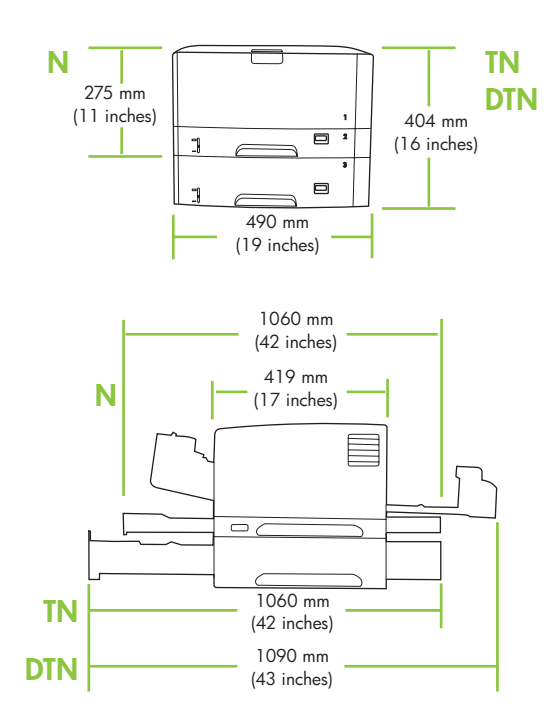

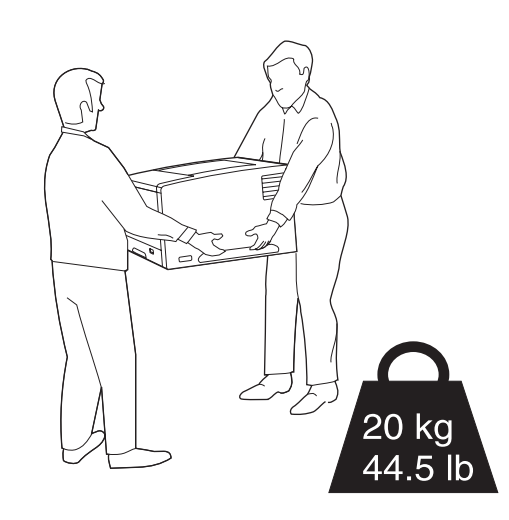

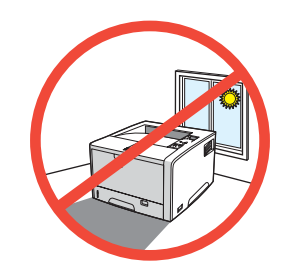

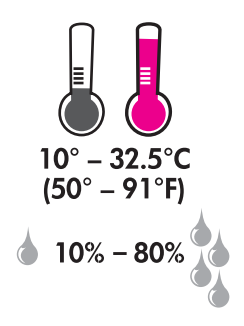

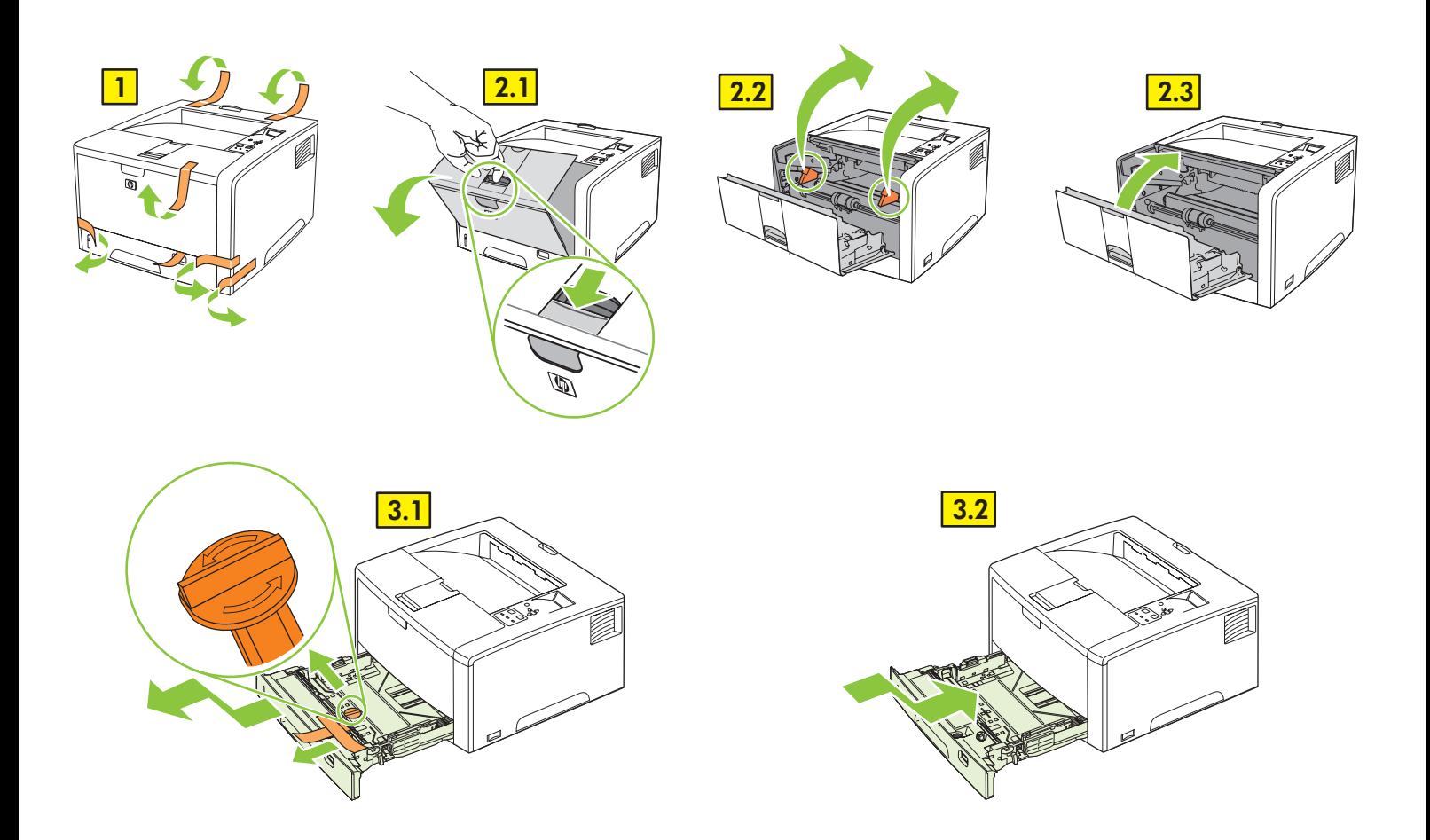

2 Install the accessories. • Installige tarvikud. Installera tillbehören.

- 
- Asenna lisälaitteet. Uzstdiet printera piederumus.
- Sumontuokite priedus. Installer tilleggsutstyret.

# $TN \cdot DTN$

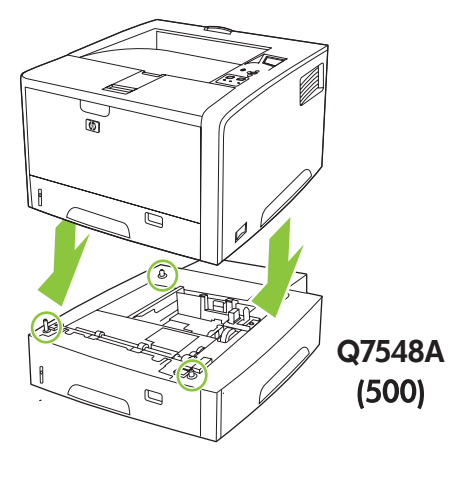

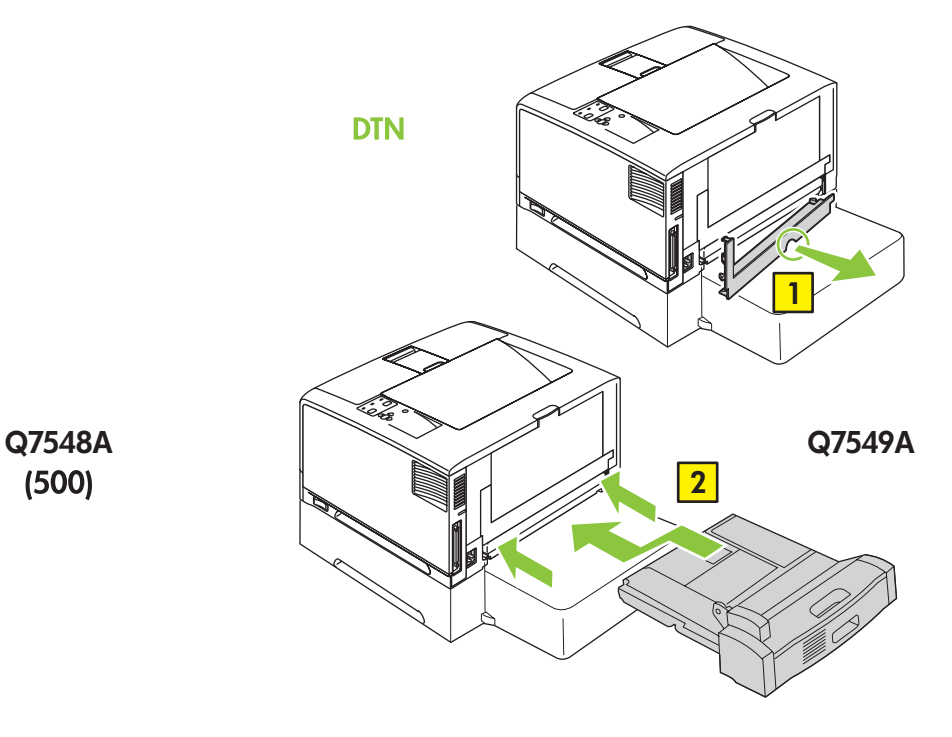

3 Load tray 2. • Asetage paber salve 2. Lisää paperia lokeroon 2. • 2. dokumentu turētājs. 2 dokumentų tiektuvas. • Legg i skuff 2. Lägg i papper i fack 2.

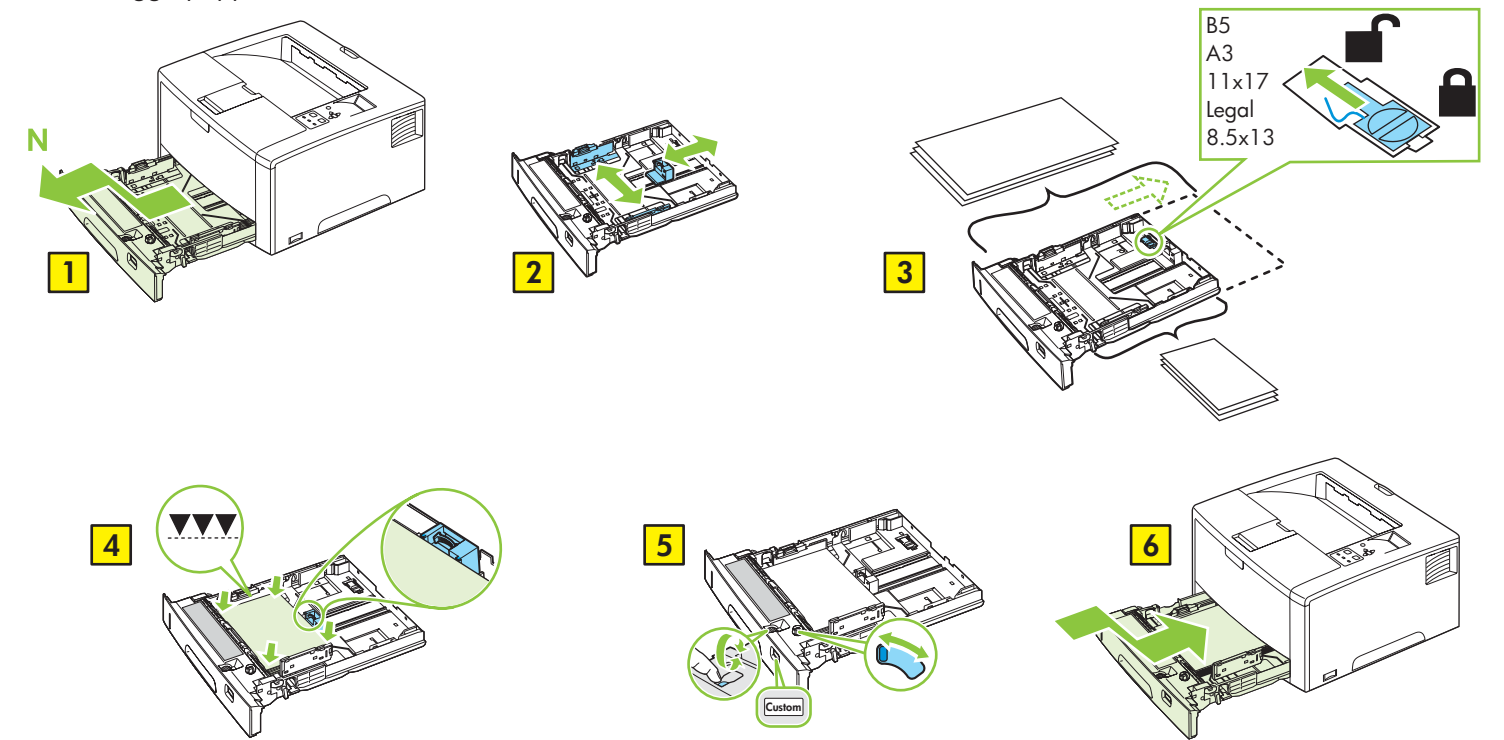

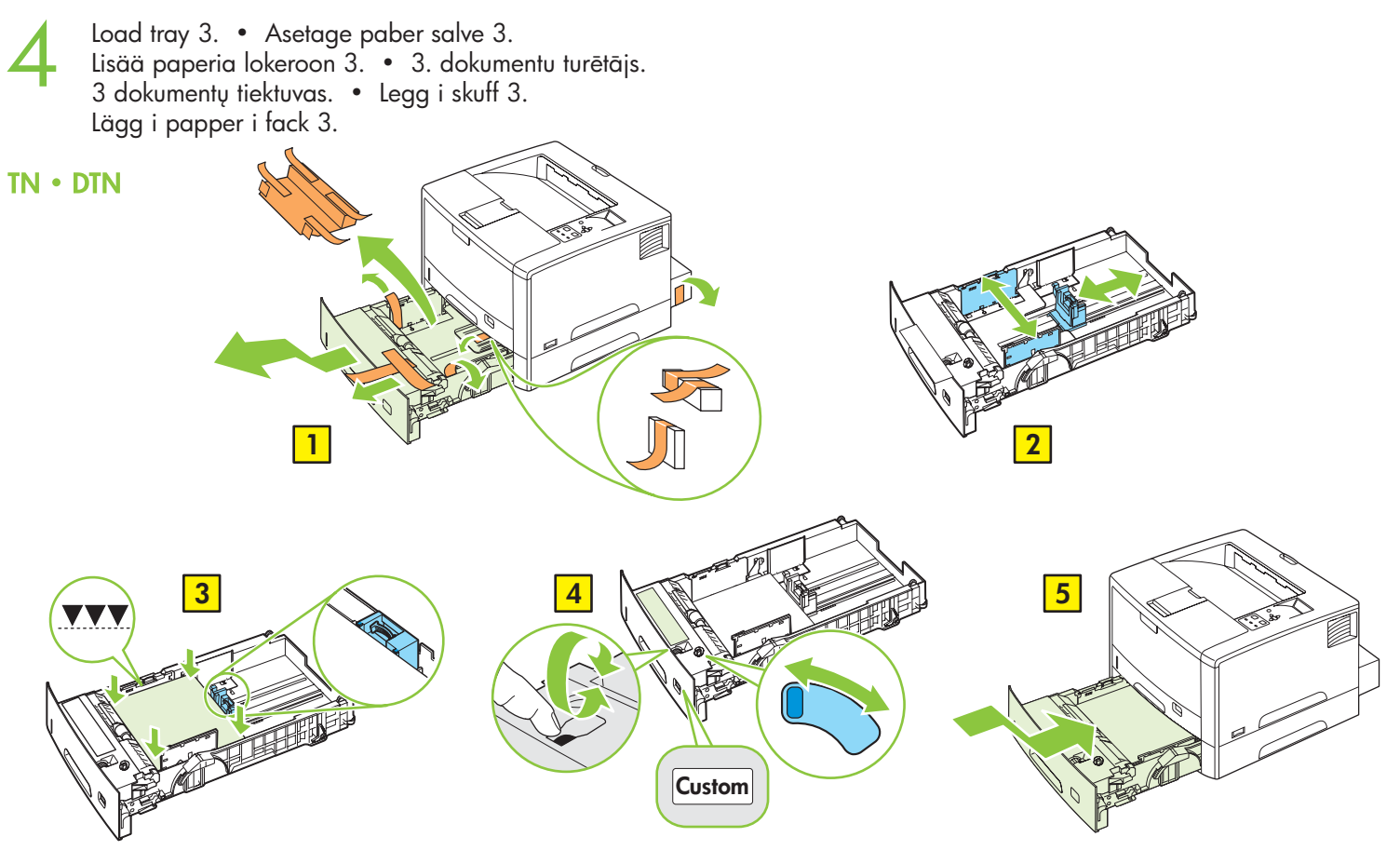

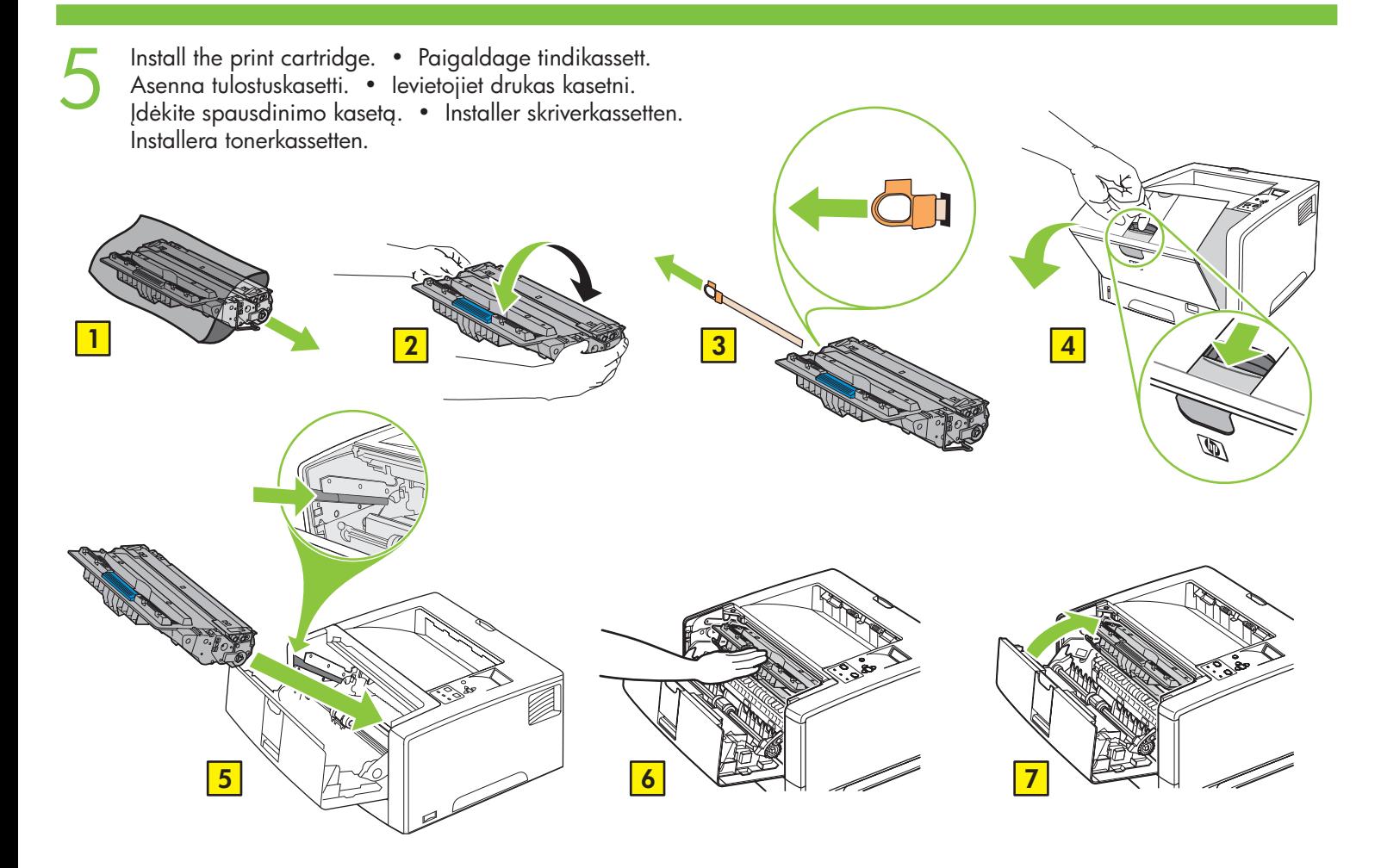

6 Connect the LAN. • Looge kohtvõrguühendus. Liitä tulostin lähiverkkoon. • Piesledziet LAN. Prisijunkite prie LAN. • Koble til LAN. Anslut nätverkskabeln.

**Note:** This is for a LAN connection only. **Do not install the USB cable!**  Märkus. See on mõeldud vaid kohtvõrguühenduse jaoks. Ärge installige USB-juhet! **Huomautus:** Tämä on vain lähiverkkoon liittämistä varten. **Älä asenna USB-kaapelia!**  Piezīme: Tas paredzēts tikai *LAN* savienojumam. Nepievienojiet USB kabeli! Pastaba: Tai skirta tik LAN jungimuisi. Neprijunkite USB kabelio! **Merk:** Dette er bare for LAN-tilkobling. **Ikke sett inn USB-kabelen! Obs!** Det här gäller endast för nätverksanslutning. **Installera inte USB-kabeln!** 

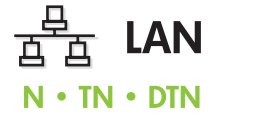

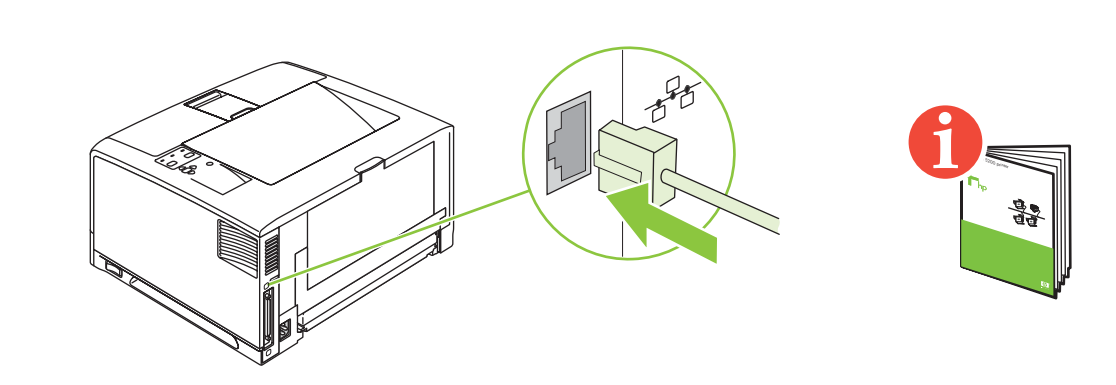

Connect the power cord. • Ühendage toitejuhe. Kytke virtajohto. • Pievienojiet strāvas vadu. Prijunkite maitinimo kabelį. • Koble til strømledningen. Anslut nätkabeln.

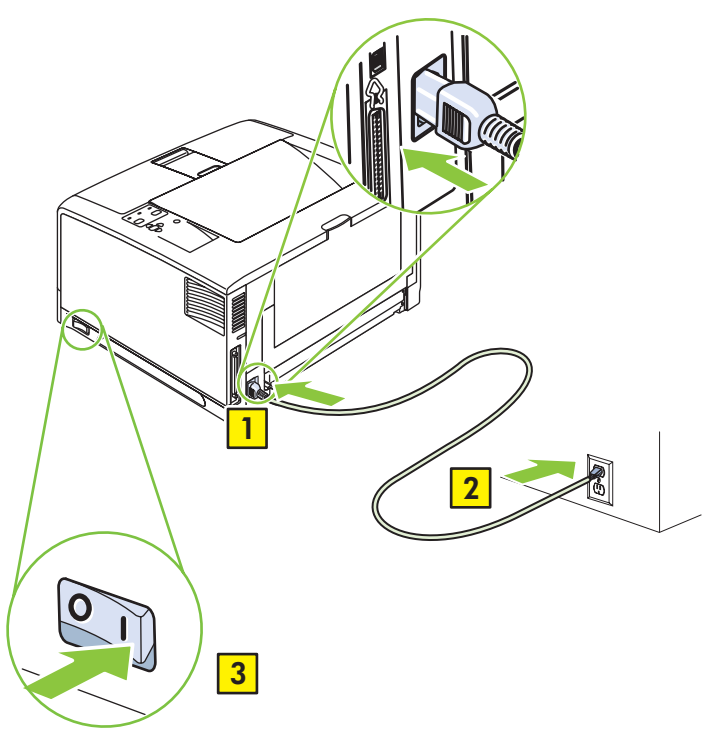

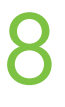

7

Set the language. • Määrake keel. Aseta kieli. • Iestatiet valodu. Nustatykite kalbą. • Angi språket. Ställ in språk.

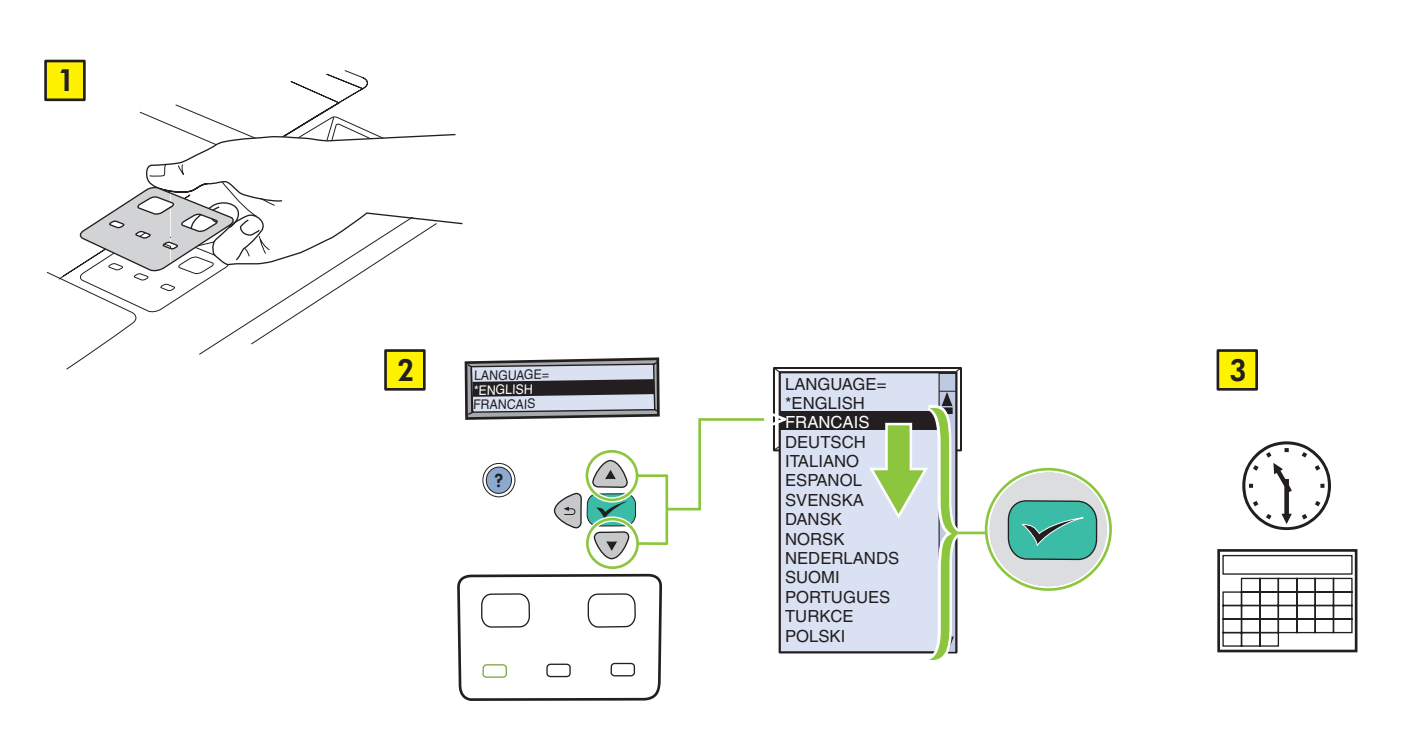

Print a configuration page. • Printige konfiguratsioonileht. Tulosta asetussivu. • Izdrukājiet konfigurācijas lapu. Atspausdinkite sukonfigūravimo puslapį. • Skriv ut en konfigurasjonsside. Skriv ut en konfigurationssida.

9

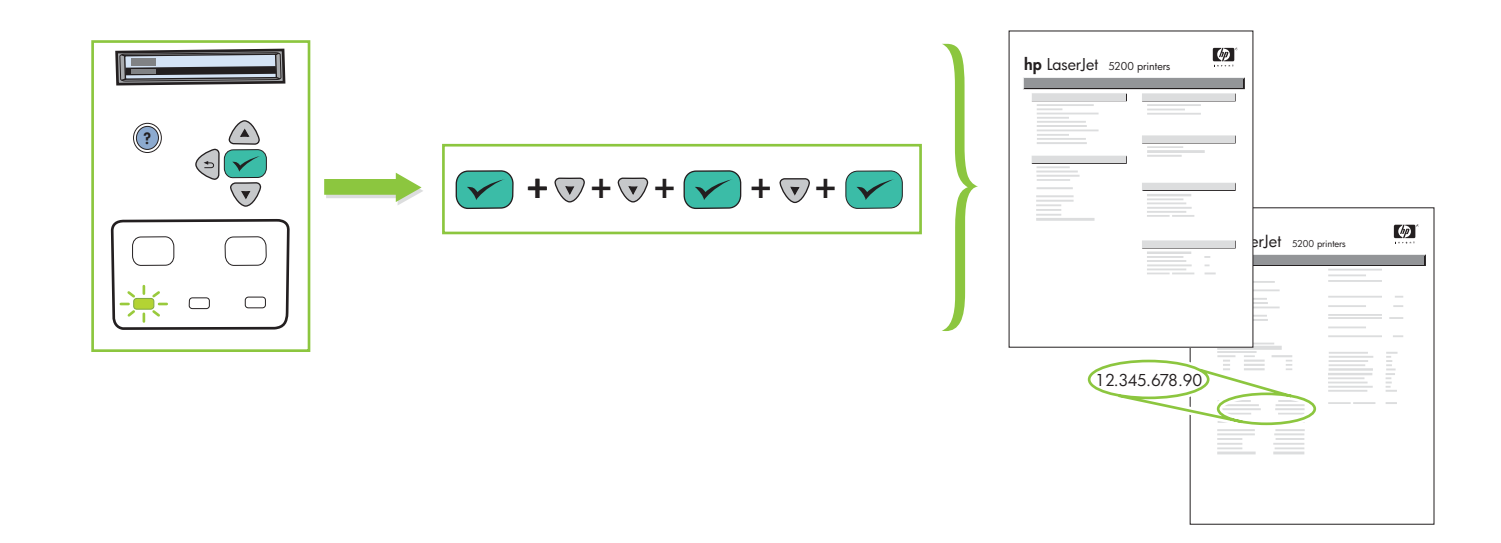

10 Install the software. • Installige tarkvara. Asenna ohjelmisto. • Instalējiet programmatūru. Jdiekite programinę jrangą. • Installer programvaren. Installera programvaran.

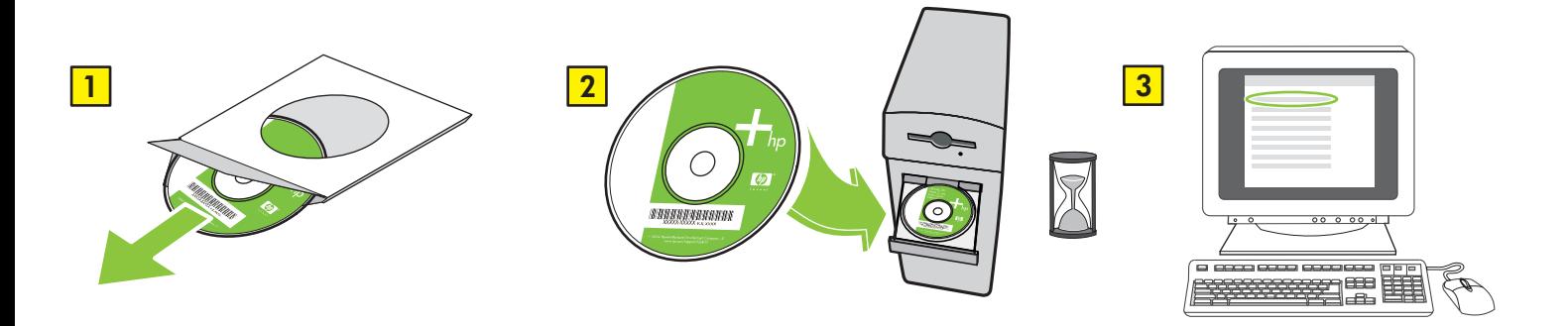

If the Welcome screen does not open, double-click **SETUP.EXE** on the CD-ROM. Then follow the onscreen instructions. Kui tervituskuva ei ilmu, topeltklõpsake laserplaadil asuvat faili **SETUP.EXE**. Seejärel järgige kuvatavaid juhiseid. Jos tervetuloruutu ei aukea, kaksoisnapsauta CD-levyn **SETUP.EXE**-tiedostoa. Seuraa sitten näyttöön tulevia ohjeita. Ja uz ekrāna neparādās sveiciens, kompaktdiskā divreiz noklikšķiniet uz SETUP.EXE. Pēc tam izpildiet ekrānā redzamos norādījumus. Jei ekrane nerodomas pasveikinimas, du kartus spustelėkite failą **SETUP.EXE**, kurį rasite kompaktiniame diske. Vadovaukitės instrukcijomis ekrane.<br>Hvis velkomstskiermbildet ikke åpnes, dobbeltklikker du på **SETUP EXE** på C Hvis velkomstskjermbildet ikke åpnes, dobbeltklikker du på **SETUP.EXE** på CD-ROMen. Deretter følger du instruksjonene på skjermen. Om välkomstbilden inte visas dubbelklickar du på **SETUP.EXE** på cd-skivan. Följ sedan anvisningarna på skärmen.

11 Select the connection (see note). • Valige ühendus (vt märkust). Välj anslutning (se anmärkning).

- 
- Valitse yhteys (katso huomautus). Izvēlieties savienojumu (skat. piezīmi).
- Pasirinkite jungimasi (žr. Pastaba). Velg tilkoblingen (se merknad).

**NOTE:** Install the software first. • Märkus. Esmalt installige tarkvara. **HUOMAUTUS:** Asenna ensin ohjelmisto. • **PIEZIME:** Vispirms instalējiet programmatūru.<br>**PASTARA:** Pirmiqusiq idjekite programine iranga. • **MERK:** Installer programvaren først PASTABA: Pirmiausia jdiekite programinę įrangą. • MERK: Installer programvaren først. **OBS!** Börja med att installera programvaran.

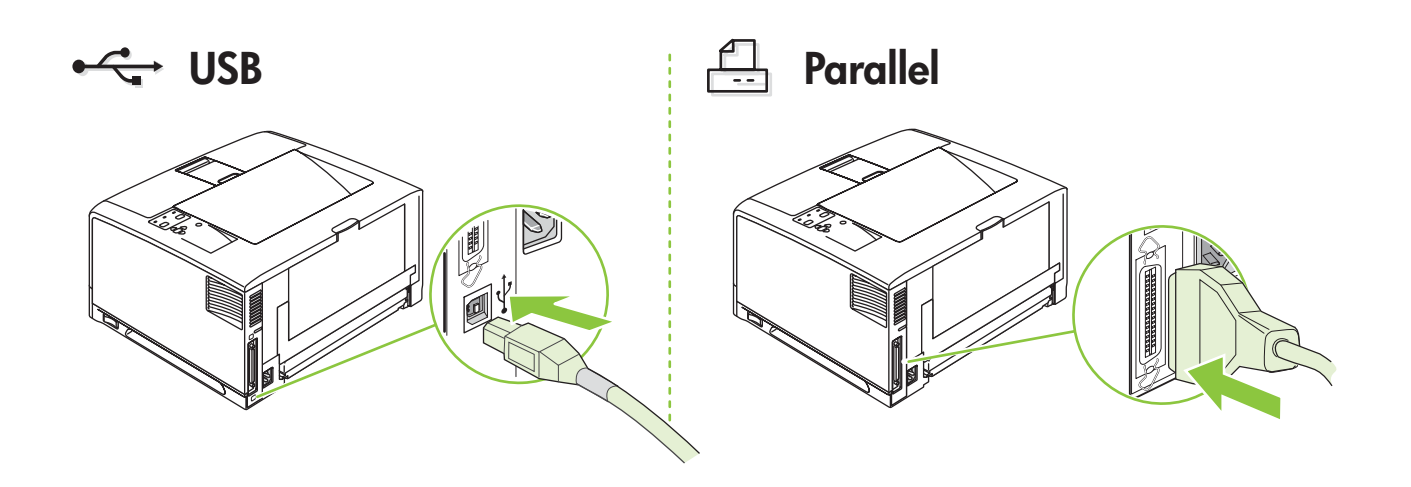

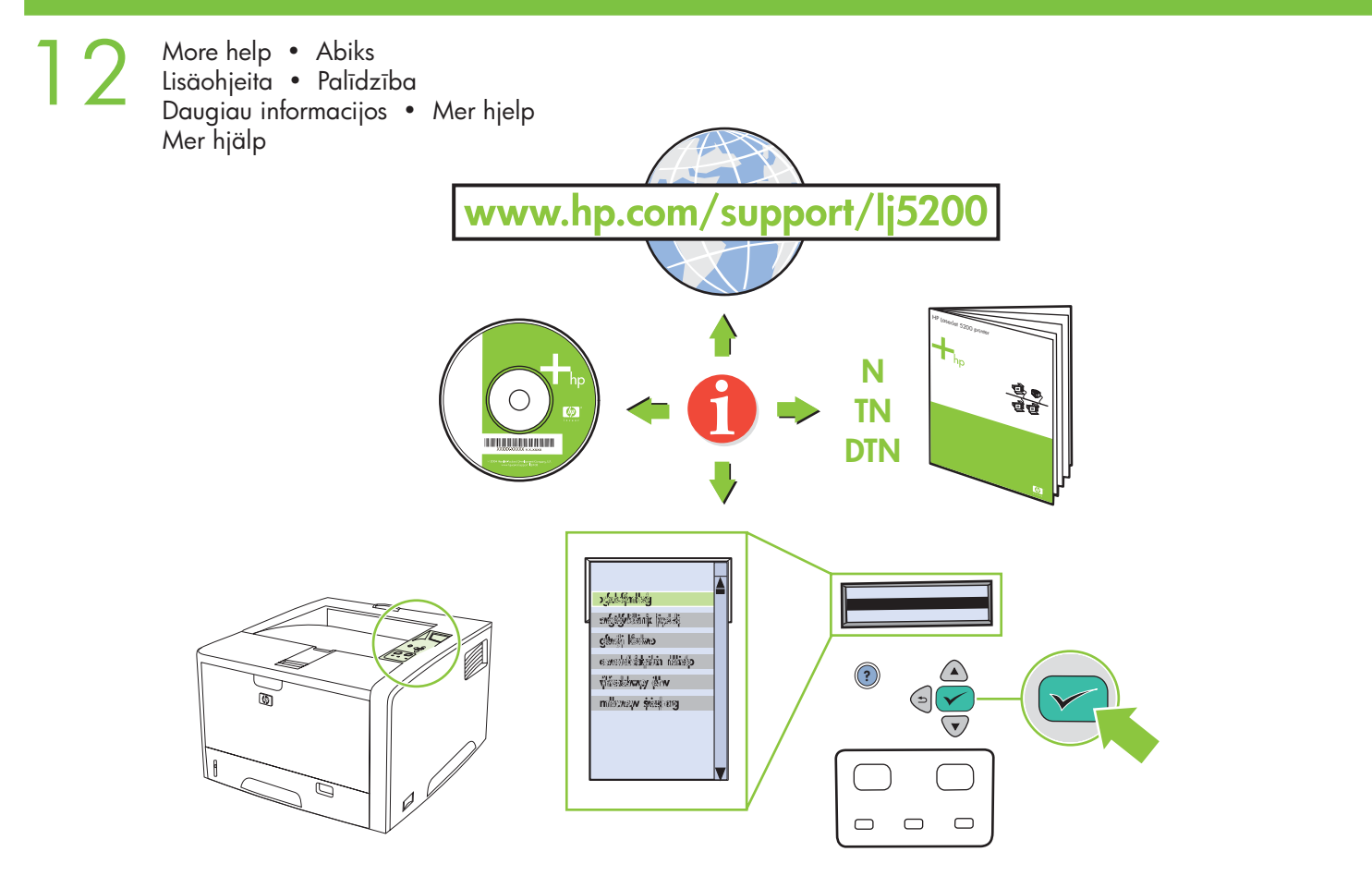

### **Additional Information**

See the electronic user guide on the CD-ROM that came with the printer for more information about the following topics:

- Detailed user instructions Important safety notice
	- Troubleshooting information Regulatory information
- -

This information is also available at **www.hp.com/support/lj5200**

### Lisateave

Lisateave Elektroonne kasutusjuhend asub printeriga kaasas oleval laserplaadil. Sealt leiate lisateavet järgmiste teemade kohta:

- Üksikasjalik kasutusjuhend Oluline ohutusteave
- 
- Veaotsing  **Regulatiivne teave**

See teave on olemas ka aadressil www.hp.com/support/lj5200

### **Lisätietoja**

Katso lisätietoja seuraavista aiheista tulostimen mukana toimitetulla CD-levyllä olevasta sähköisestä käyttöoppaasta:

- yksityiskohtaiset käyttöohjeet tärkeät turvallisuushuomautukset
- vianmääritystiedot tietoja säännöksistä.

Nämä tiedot ovat myös osoitteessa **www.hp.com/support/lj5200**

.<br>Printerim pievienotajā kompaktdiskā ir lietotāja elektroniskā rokasgrāmata; skatiet to, lai iegūtu plašāku informāciju par šādiem jautājumiem:

- detalizētas lietošanas instrukcijas; svarīgi drošības noteikumi;
	-
- traucējummeklēšanas informācija; **•** noteicoša informācija.
	-

Šī informācija pieejama arī mājas lapā www.hp.com/support/lj5200.

Daugiau informacijos toliau nurodytomis temomis rasite su spausdintuvu pateikto kompaktinio disko elektroniniame vartotojo vadove:

- Detalios instrukcijos vartotojui
- Techninės priežiūros informacija
- Svarbūs įspėjimai apie saugą • Teisinė informacija

Šig informaciją taip rasite tinklapyje: www.hp.com/support/lj5200

## **Tilleggsinformasjon**

Se den elektroniske brukerhåndboken på CD-ROMen som fulgte med skriveren, for å få mer informasjon om følgende emner:

- detaljert brukerveiledning viktig sikkerhetsmelding
	-
- feilsøkingsinformasjon spesielle bestemmelser

Denne informasjonen finnes også på **www.hp.com/support/lj5200**

## **Mer information**

Mer information om avsnitten nedan finns i den elektroniska användarhandboken på cd-rom-skivan som medföljer skrivaren.

- Detaljerade användaranvisningar Viktig säkerhetsinformation
	-
- Felsökningsinformation Bestämmelser
- 

Den här informationen finns också på **www.hp.com/support/lj5200**

Eesti

English

Lietuvių

Svenska

- -

© 2005 Hewlett-Packard Development Company, L.P.

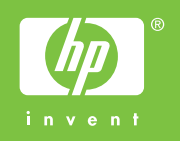

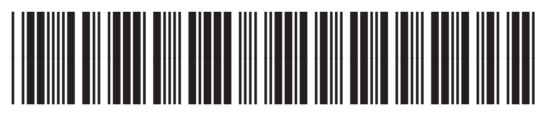

Q7543-90902